# Edgecore

**EAP104 Product Introduction** 

November 2022

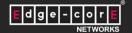

#### **Overview**

- Highlights
- Appearance
- Specification
- Physical Interface
- Mounting with a Wall Junction Box
- Mounting on the Wall
- On the Desk with Optional Stand
- Applications Converged Services

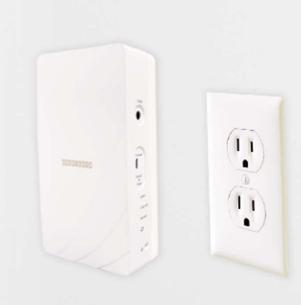

#### **Highlights**

- EAP104 Solution for Hospitality and MDU
  - Hospitality guest room
  - Multi-Dwelling Unit (MDU) apartment, dormitory
- Wi-Fi 6 wall-plate, 2x2 uplink and downlink MU-MIMO, up to 3Gbps physical data rate
- 1 uplink port, 4 LAN ports, plus 1 pass-through port
- PoE Out in an AP
- Bluetooth Low Energy (BLE) and ZigBee support
- Enterprise-grade wireless security
- Selectable management mode via Web GUI
  - Standalone
  - ecCLOUD / ecCLOUD-VPC
  - EWS Gateway-Controller
- TIP OpenWiFi ready

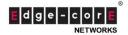

## **Appearance**

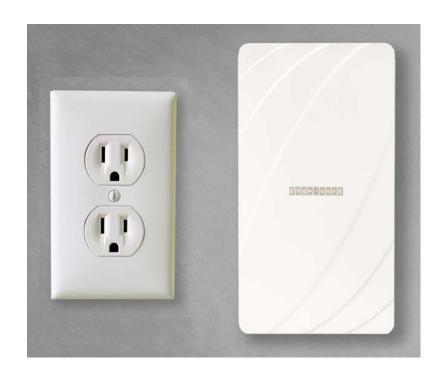

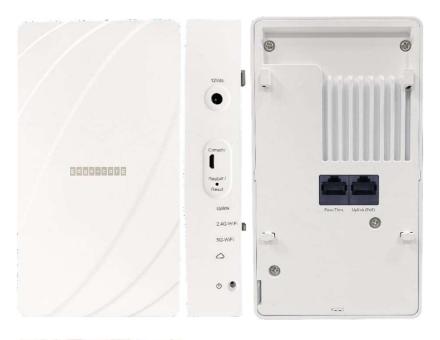

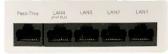

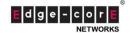

## **Specification**

| Model Name                         | EAP104                                                                               |
|------------------------------------|--------------------------------------------------------------------------------------|
| Wi-Fi                              | 802.11ax Wi-Fi 6, 2.4GHz, 5GHz, 2x2:2                                                |
| Antenna                            | 3.9 dBi (2.4 GHz), 5.2 dBi (5 GHz), 4 dBi (BLE)                                      |
| Interfaces                         | Uplink Port: 1 x GbE (802.3at/af PoE In)                                             |
|                                    | LAN Port: 4 x GbE with 1 x PoE out                                                   |
|                                    | 1 x Pass-through Port from rear to bottom                                            |
|                                    | Console: 1 x Micro-USB Port                                                          |
|                                    | 12V DC input                                                                         |
| Aggregate Conducted Transmit Power | 2.4 GHz: 23dBm, 5 GHz: 22dBm                                                         |
| Operating Temperature              | 0°C (32°F) to 45°C (113°F)                                                           |
| Anti-theft                         | 1 x screw lock                                                                       |
| Mounting                           | Wall-plate (standard bracket) Wall mount (standard bracket) Desktop (optional stand) |
| Dimensions                         | 160.5 mm (L) x 89.5 mm (W) x 34 mm (H)                                               |

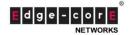

#### **Physical Interface**

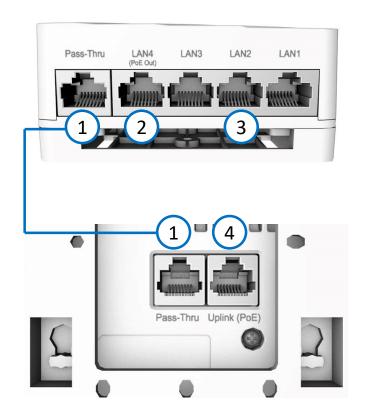

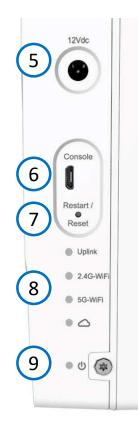

- 1. Pass-Thru Port: Rear panel to bottom panel connection.
- LAN4 Port: 1Gbps LAN connection (PoE out) such as IP cam.
- 3. LAN1-LAN3 Ports: 1Gbps connection to LAN devices such as IP phone, IPTV.
- 4. Uplink (PoE) Port: 1Gbps connection to 802.3af/at PoE Input.
- 5. 12 VDC power input (power adapter is optional)
- 6. Console port for debugging and TIP SW development
- 7. Restart/Reset button:
  - A quick press restarts the system.
  - Press and hold for 5 seconds resets to factory defaults
- 8. System LED Indicators:
  - Uplink: Amber (1G), Green (100M), Blinking (traffic)
  - 2.4G-WiFi: On (radio on), Blinking (traffic)
  - 5G-WiFi: On (radio on), Blinking (traffic)
  - Cloud: On (cloud managed), off (standalone)
- 9. Power/Status LED: On (power OK), Blinking (boot up)

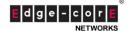

#### Mounting with a Wall Junction Box

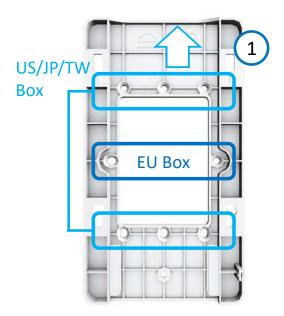

1.

Take out mounting bracket in the package. Use screws to secure the bracket to the wall junction box depending on the regions. The bracket must be installed with the marking "UP" at the top.

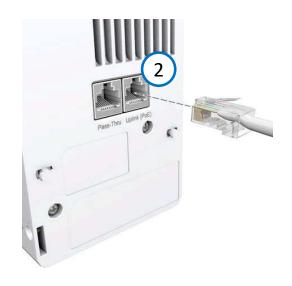

2

Connect the Ethernet cable from the junction box to the Uplink (PoE) RJ-45 port on the rear of the device. When connected to a PoE source, the Uplink (PoE) port connection provides power to the unit.

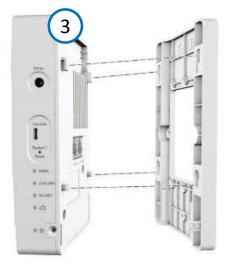

3.

With its ports facing down, place the AP over the bracket and then slide it down until it is in its secured position.

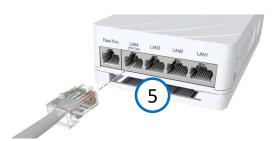

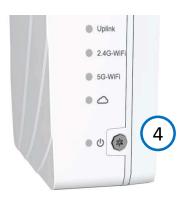

4

Use the included security screw to secure the bracket to the AP.

5

(Optional) Connect a local LAN devices to the LAN1 to LAN4 ports.

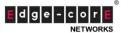

#### Mounting on the Wall (w/o Junction Box)

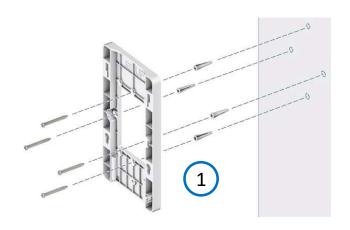

At the installation location on the wall, use the mounting bracket to mark four holes for the wall plugs and screws. The bracket must be installed with the marking "UP" at the top. Drill four holes for the wall plugs, and then insert the plugs and tap them flush with the wall surface. Use the four screws to secure the bracket to the wall.

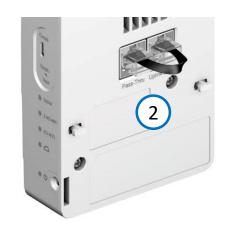

Use the short Ethernet cable in the package, connect the Uplink (PoE) port to the Pass-Thru port on the rear side of EAP104. Then the Pass-Thru port on the bottom of the device becomes Uplink PoE port. When it is connected to a PoE source, it provides power to the unit.

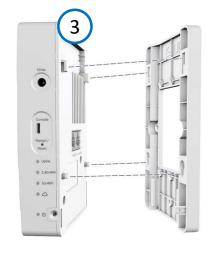

With its ports facing down, place the AP over the bracket and then slide it down until it is in its secured position.

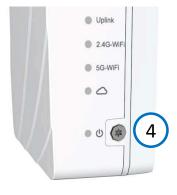

Use the included security screw to secure the bracket to the AP.

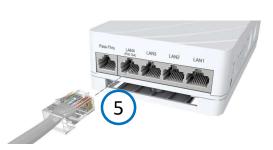

(Optional) Connect a local LAN devices to the LAN1 to LAN4 ports.

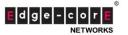

#### On the Desk with Optional Stand

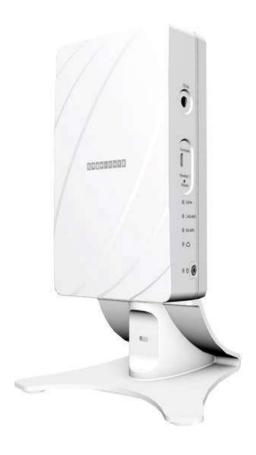

1.
Slide the AP onto the desktop mounting bracket and then place on the desktop desired location.

2.
Connect Ethernet cable from a PoE source to the Uplink (PoE) port on the rear of the AP. Alternatively, connect Ethernet cable from a PoE source to the Pass-Thru port on the bottom of the device and then use the included short Ethernet cable to connect the Uplink (PoE) port to the Pass-Thru port on the rear of the device.

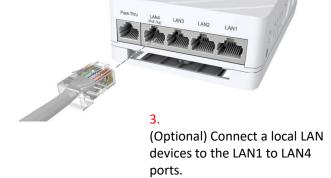

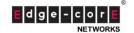

## **Applications - Converged Services**

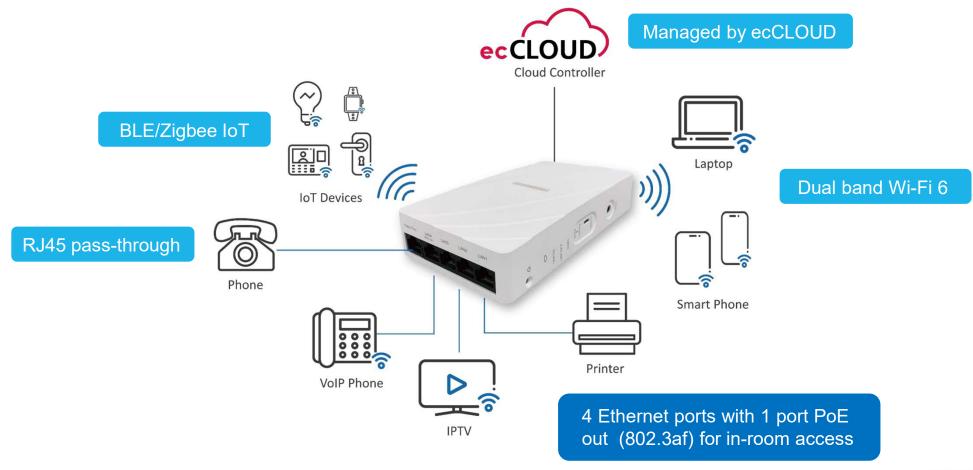

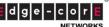

#### **Deployment – Hotel Guest Room**

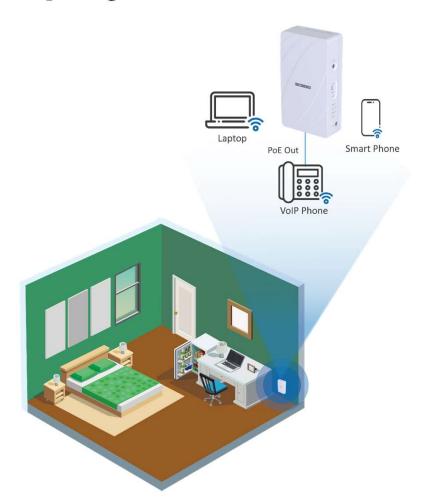

- Wall-plate installation on US or EU single-gang junction box
- Dual-band Wi-Fi 6 connecting phone, laptop, etc.
- Built-in 4-port switch for easily connecting IP devices such as IP-TV
  - 1-Port PoE out for powering up device like VoIP
     Phone
- BLE/Zigbee controlling in-room IoT devices

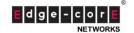

## **Deployment – Shared Office**

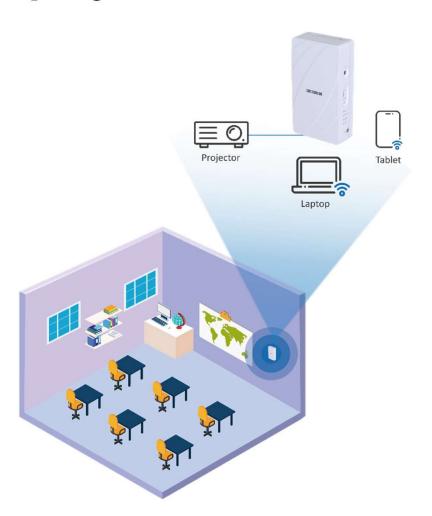

- · Ease of installation wall-mount bracket
- Dual-band Wi-Fi 6 connecting for laptop or tablet
- Built-in 4-port switch for easily connecting to printer, projector, etc.
- BLE/Zigbee controlling in-room IoT devices

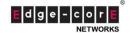

#### **Deployment – Meeting Room**

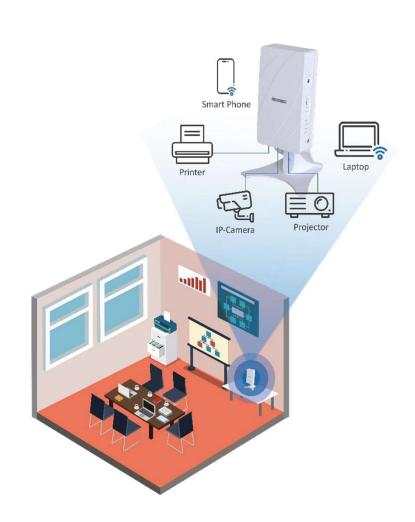

- Optional desktop kit easy to use the AP anywhere
- Dual-band Wi-Fi 6 connecting laptop or tablet in the room
- Built-in 4-port switch for easily connecting IP phone, IP Camera, etc.
- BLE/Zigbee controlling in-room IoT devices

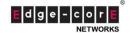

#### **More Information**

- Website
  - https://wifi.edge-core.com/products/wifi6-access-point/wifi6-EAP104
- Datasheet
  - https://wifi.edge-core.com/assets/Document/Datasheet/Edgecore\_EAP104\_Datasheet.pdf

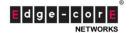

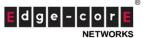

# **THANK YOU**

www.edge-core.com

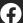

Edgecore-Networks

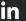

Edgecore-Networks Corporation

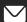

sales@edge-core.com

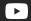

EdgecoreNetworks Marcom

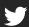

@EdgecoreNetwork